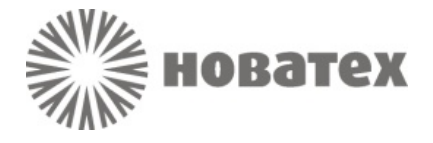

# Адаптер программирования

## $AII-USB$

### TV BY 190543080.011-2010

ПАСПОРТ ВПУК 426441.001 ПС

Минск

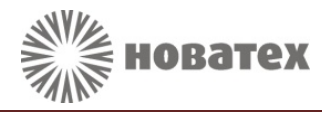

#### *Назначение*

Адаптер программирования АП-USB предназначен для конфигурирования модулей передачи извещений МПИ-GSM и МПИ-Ethernet производства ЗАО «**Новатех Системы Безопасности**» с ПЭВМ.

Условное обозначение адаптера при заказе и в других документах: «**Адаптер программирования АП-USB ТУ BY 190543080.011-2010**».

#### *Технические характеристики*

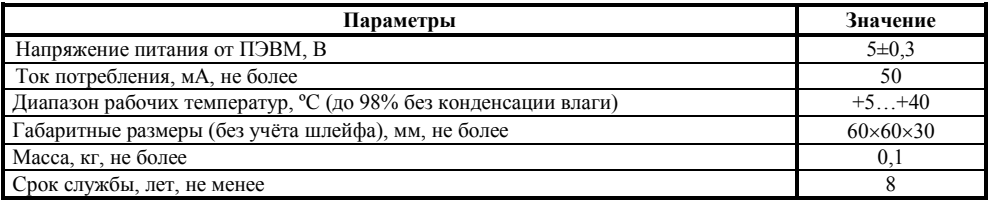

#### *Комплект поставки*

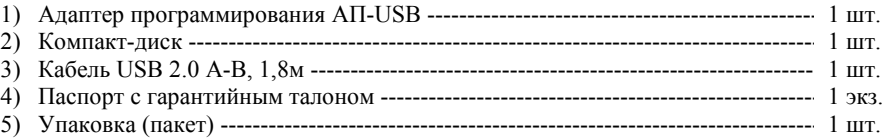

#### *Подготовка к использованию*

1) Установите драйвера FTDI (компакт-диск, папка – FTDI Drivers);

- 2) Установите программу для конфигурирования (с компакт-диска):
- − МПИ-GSM «Новатех SIM Менеджер» (папка Конфигуратор SIM-карт);
- − МПИ-Ethernet «ETH modules Programmer» (папка Конфигуратор МПИ-Ethernet).

#### *Использование*

Конфигурирование МПИ-GSM:

1) Обесточьте модуль МПИ-GSM. Вставьте SIM-карту для записи параметров.

2) Подключите АП-USB к контактам XP1 модуля МПИ-GSM соблюдая нумерацию.

3) Подключите АП-USB к компьютеру (ПЭВМ) с помощью USB-кабеля. Дождитесь определения адаптера и установки драйверов.

4) Подайте питание на модуль МПИ-GSM.

5) Запустите программу «Новатех SIM Менеджер». Для программирования SIM-карты следуйте инструкциям в справке к программе «Новатех SIM Менеджер».

<span id="page-1-0"></span>6) По окончании программирования обесточьте модуль МПИ-GSM, отключите адаптер от компьютера, отключите адаптер от модуля МПИ-GSM.

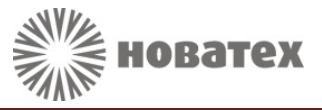

Конфигурирование МПИ-Ethernet:

1) Обесточьте модуль МПИ-Ethernet.

 $2$ ) Подключите кабель-переходник<sup>[1](#page-1-0)</sup> к адаптеру АП-USB (вилку кабеля-перехолника соединить с розеткой адаптера АП-USB).

3) Подключите розетку кабеля-переходника к соответствующему разъёму на плате модуля МПИ-Ethernet.

4) Подключите АП-USB к компьютеру (ПЭВМ) с помощью USB-кабеля. Дождитесь определения адаптера и установки драйверов.

5) Запустите программу «ETH modules Programmer». Для программирования модуля МПИ-Ethernet следуйте инструкциям в справке к программе «ETH modules Programmer».

6) Подайте питание на модуль МПИ-Ethernet.

7) По окончании программирования обесточьте модуль МПИ-Ethernet, отключите адаптер от компьютера, отключите адаптер (кабель-переходник) от модуля МПИ-Ethernet.

#### *Содержание драгоценных металлов*

АП-USB содержит:

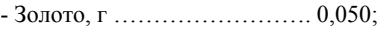

- Серебро, г ………………….. 0,001.

**Примечание** – Фактическое содержание драгоценных металлов определяется после списания адаптера на основании сведений предприятий по переработке вторичных драгоценных металлов.

#### *Гарантийные обязательства изготовителя (поставщика)*

ЗАО «Новатех Системы Безопасности» гарантирует соответствие технических характеристик адаптера, ремонт и замену в течение гарантийного срока эксплуатации при соблюдении потребителем условий эксплуатации, хранения и транспортирования.

Гарантия не распространяется на изделия с явными повреждениями по вине потребителя и при неисправностях, возникших в результате воздействия окружающей среды (дождь, снег, молния и пр.) или наступления форс-мажорных обстоятельств (землетрясения, наводнения, пожара, других стихийных бедствий, массовых беспорядков и других непреодолимых обстоятельств чрезвычайного характера).

Гарантийный срок эксплуатации адаптера составляет 24 месяца со дня продажи.

Кабель-переходник идет в комплекте с модулем МПИ – Ethernet.

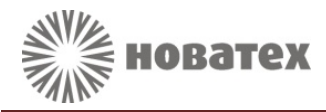

#### *Свидетельство о приёмке и упаковке*

*Адаптер программирования АП-USB наименование изделия*

*ТУ BY 190543080.011-2010*

*обозначение*

 *заводской номер*

*№* **\_\_\_\_\_\_\_\_\_\_\_\_\_\_\_\_\_\_\_\_\_\_\_\_\_\_\_\_\_\_\_\_\_\_\_**

изготовлен и принят в соответствии с обязательными требованиями государственных стандартов, действующей технической документацией и признан годным для эксплуатации.

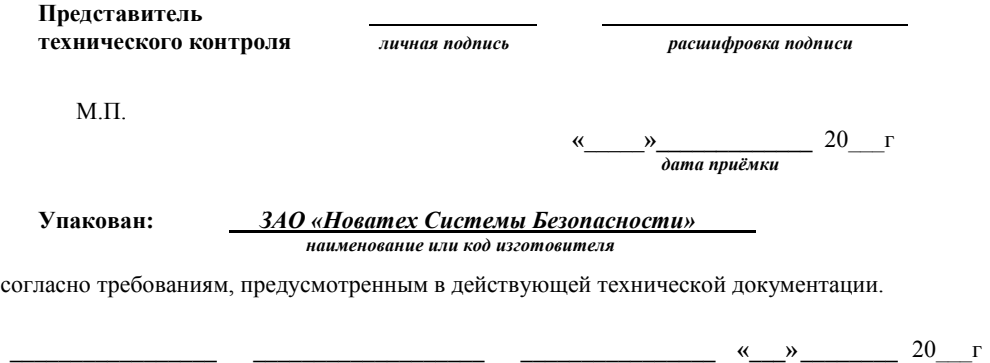

#### *Сведения об изготовителе и продавце*

*должность личная подпись расшифровка подписи дата упаковки*

#### **ЗАО "Новатех Системы Безопасности"**

**Юридический и почтовый адрес предприятия-изготовителя:** Республика Беларусь, 220125, г. Минск, ул. Городецкая, дом 38А, пом. 30, оф. 8.

**Тел.:** (017) 286-39-50.

**Адрес сайта:** http://www.novatekh.by **Электронная почта:** info@novatekh.by

**Отдел продаж – тел.:** (044) 718-53-50 Велком, (033) 664-89-02 МТС, (017) 286-39-51, (017) 286-39-52.

**Отдел сервиса – тел.:** (044) 767-80-04 Велком, (033) 667-80-04 МТС, (017) 286-39-53, (017) 286-39-54.